## **[Magazyn walut – informacje](https://pomoc.comarch.pl/optima/pl/2023_5/index.php/dokumentacja/magazyn-walut-informacje-ogolne/) [ogólne](https://pomoc.comarch.pl/optima/pl/2023_5/index.php/dokumentacja/magazyn-walut-informacje-ogolne/)**

W firmach korzystających z rozliczeń w walutach obcych, istnieje potrzeba bieżącej wyceny operacji na rachunkach bankowych oraz wyodrębnionych kasach walutowych, posiadanych środków w przeliczeniu na walutę polską. W zależności od ilości operacji jednostki mogą w wycenie stosować kurs kupna i sprzedaży banku, w którym posiadają rachunek walutowy, średni kurs NBP lub kurs historyczny. Potrzeba określenia wartości wpływów i wydatków w złotówkach wynika z przepisów Ustawy o Rachunkowości, która narzuca konieczność ujmowania w księgach rachunkowych operacji walutowych w walutach obcych w przeliczeniu na walutę polską. W module *Kasa/Bank Plus* jest mechanizm rozliczania różnic kursowych, w przypadku zastosowania przez jednostki kursu banku oraz mechanizm ułatwiający określenie kursu wypłat z rachunku walutowego i kasy walutowej przy zastosowaniu metody FIFO dla kursu historycznego. Możliwość rozliczania operacji kasowych/bankowych jest dostępna tylko dla rejestrów prowadzonych w walutach obcych. Różnice kursowe powstałe przy wypłacie środków z rachunków walutowych/kas walutowych są naliczane automatycznie, jeśli użytkownik wskaże odpowiednie parametry w rejestrze.

Uwaga

Funkcjonalność magazynu walut jest dostępna wyłącznie w module *Kasa*/*Bank Plus.*

W przypadku próby dodania zapisu w rejestrze korzystającym z magazynu walut przez operatora, który nie pobrał licencji na moduł *Kasa*/*Bank Plus*, wyświetlany jest komunikat informujący o tym, że nie pobrano odpowiedniego modułu. Komunikat wyświetlany jest również w momencie wyboru rejestru korzystającego z magazynu walut podczas korzystania z funkcji

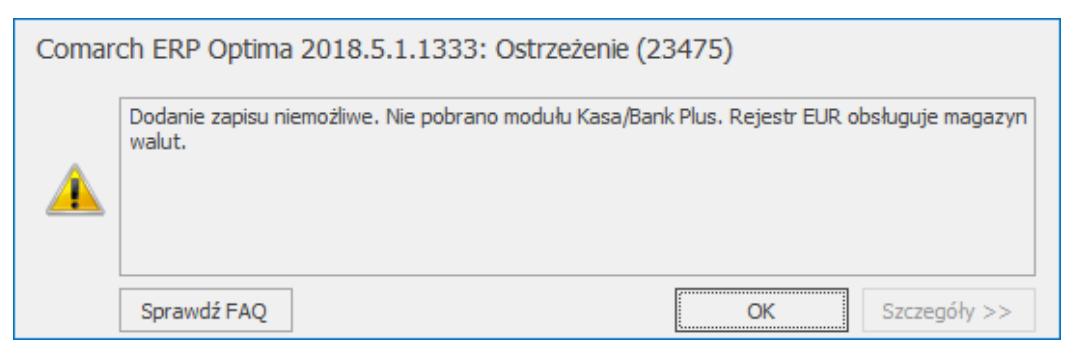

Komunikat o braku modułu Kasa/Bank Plus

### **Formularz rejestru kasowego/bankowego**

Na formularzu rejestru kasowego/bankowego są dwa parametry związane z magazynem walut:

- **Rejestr obsługuje magazyn walut** zaznaczenie tego parametru powoduje, że podczas wprowadzania zapisów kasowych/bankowych:
	- dla wpłat domyślnie zaznaczany jest parametr **Magazyn walut**, co powoduje dodanie operacji do magazynu walut,
	- dla wypłat domyślnie zaznaczany jest parametr **Magazyn walut**, co powoduje, że po zapisaniu formularza dana wypłata zostaje rozliczona z zasobami magazynu.
- **Kurs historyczny** zaznaczenie parametru pozwoli podczas dodawania wypłaty określić rozliczenie według kursu historycznego i tym samym zainicjować kurs z pierwszego wolnego zasobu magazynu (pierwszej nierozliczonej wpłaty).

Przykład

Środki na magazynie walut mogą być rozliczane wg dwóch kursów; historycznego i bieżącego. Jeżeli na formularzu rejestru kasowego/bankowego zaznaczony będzie parametr **Kurs historyczny** wówczas zapisy na magazynie walut będą rozliczane wg tego kursu. Natomiast, gdy na formularzu rejestru wspomniany parametr nie będzie zaznaczony to wtedy zapisy magazynu walut będą rozliczane wg kursu bieżącego.

#### **Przykład stosowania kursu historycznego wg metody FIFO.**

*Wpłata za fakturę sprzedaży – przychód na rachunek EUR – 5000 po kursie kupna banku z dnia realizacji 3,94;*

*Wpłata za fakturę sprzedaży – przychód na rachunek EUR 1000 po kursie kupna banku z dnia realizacji 4,00;*

*Zapłata za fakturę zakupu – rozchód z rachunku EUR – 5500 (5000 EUR po kursie 3,94 i 500 EUR po kursie 4,00);*

*Stan rachunku dewizowego pozostaje: 500 EUR po kursie 4,00.*

Zastosowana metoda wyceny nie powoduje powstawania różnic kursowych, ponieważ przy rozchodzie (sprzedaży) został zastosowany ten sam kurs wg którego walutę przyjęto (zakupiono)

#### **Przykład stosowania kursu bieżącego wg metody FIFO:**

*Wpłata za fakturę sprzedaży – przychód na rachunek EUR – 5000 po kursie kupna banku z dnia realizacji 3,94;*

*Wpłata za fakturę sprzedaży – przychód na rachunek EUR 1000 po kursie kupna banku z dnia realizacji 4,00;*

*Zapłata za fakturę zakupu – rozchód z rachunku EUR – 5500. Średni kurs NBP w dniu poprzedzającym dzień zapłaty zobowiązania wynosił: 4,42 zł/EUR. (5500 EUR po kursie 4,42);*

*Stan rachunku dewizowego pozostaje: 500 EUR po kursie 4,00.*

Podczas zastosowania wyceny wg kursu bieżącego powstaną dwie różnice kursowe:

- KW z pierwszego zasobu ściąga 5000 EUR po kursie 4,42. Różnica kursowa wynosi 2400 PLN
- KW z drugiego zasobu ściąga 500 EUR po kursie 4,42. Różnica kursowa wynosi 210 PLN.

Uwaga

Na nowododanym formularzu rejestru kasowego/bankowego zaznaczenie parametru **Rejestr obsługuje magazyn walut** spowoduje zablokowanie do edycji pola z typem kursu, notowaniem oraz saldem BO. Typ kursu będzie ustawiał się, jako "Nieokreślony". Natomiast Saldo BO zostanie wyliczone z zakładki BO magazynu walut.

W przypadku istniejących rejestrów wprowadzonych w wersjach wcześniejszych niż 2013.5.1 a obsługujących magazyn walut, zablokowanie pól z saldem będzie zależne od istnienia zapisów kasowych/bankowych w raportach. Zapis kasowy/bankowy dodany w jednej z poprzednich wersji do rejestru obsługującego magazyn walut spowoduje, że pole z saldem nie zostanie zablokowane.

Na formularzu rejestru kasowego/bankowego jest zakładka, na której można wprowadzić **bilans otwarcia magazynu walut.** Zakładka BO magazynu walut pojawia się wtedy, kiedy zostanie zaznaczony parametr **Rejestr obsługuje magazyn walut.**

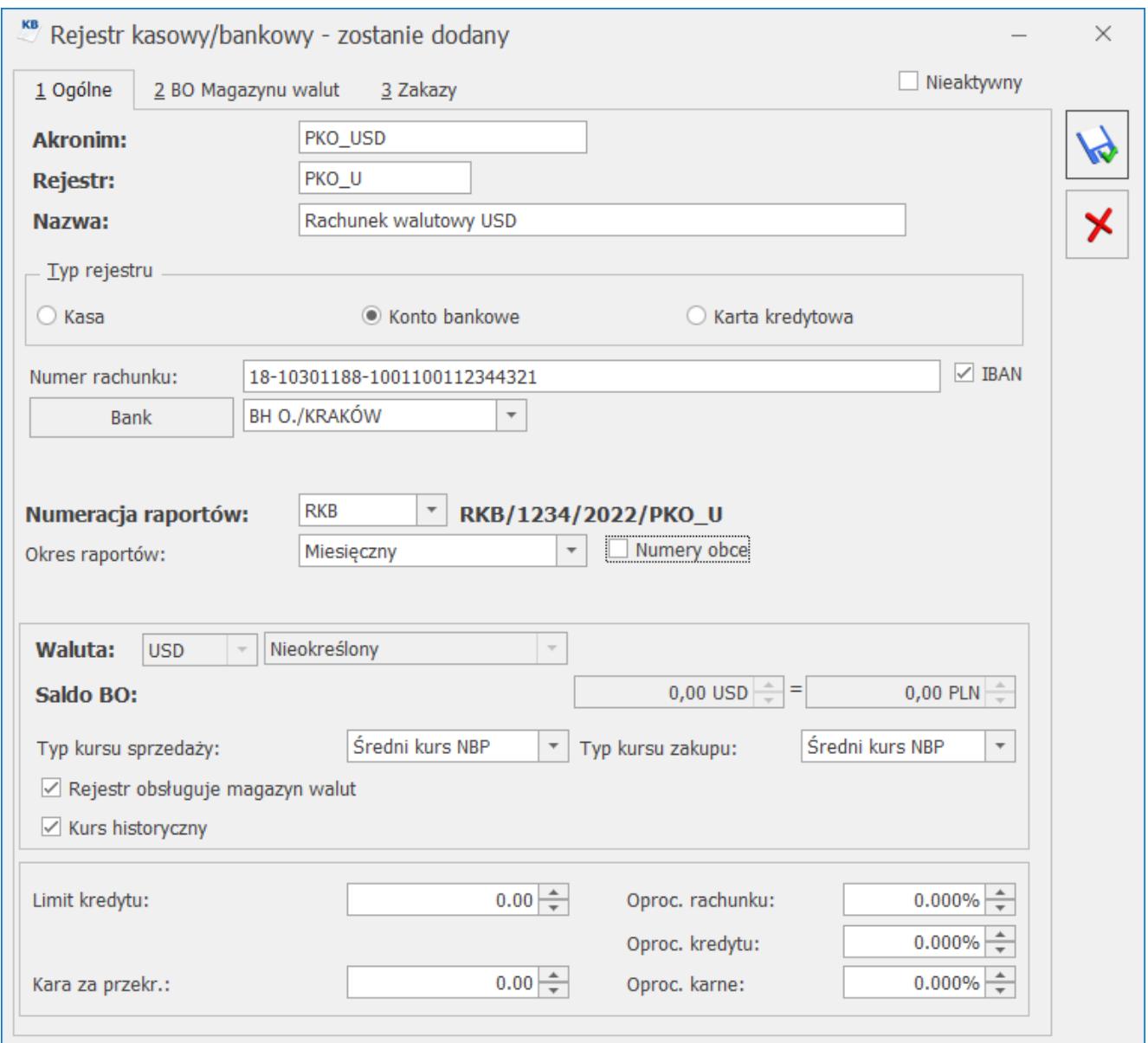

Formularz rejestru kasowego/bankowego

Zaznaczenie parametru **Rejestr obsługuje magazyn walut** powoduje pojawienie się komunikatu ostrzegawczego o możliwości wprowadzenia BO magazynu walut.

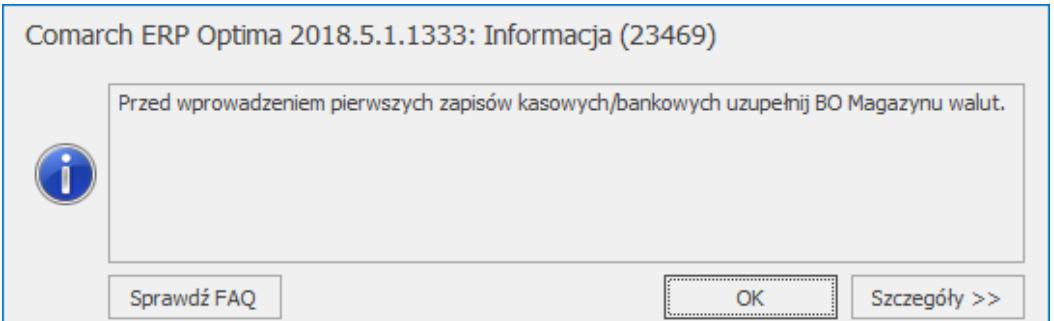

Komunikat o konieczności wprowadzenia BO magazynu walut

Jeżeli stan początkowy jest równy 0,00 wówczas nie ma potrzeby wprowadzania BO magazynu walut. W przeciwnym wypadku należy przejść na zakładkę; **[BO magazynu walut]** i plusem dodać poszczególne pozycje bilansu otwarcia. Bilans otwarcia magazynu walut to operacje kasowe/bankowe, które stanowią aktualne saldo kasy/rachunku bankowego.

Jeśli zapisy składające się na BO magazynu walut miały taką samą wartość kursów, to można wprowadzić je zbiorczo, jeśli jednak saldo rachunku składa się z zapisów o różnych kursach, należy wprowadzić operacje z różnymi wartościami kursów odrębnie. Ważna jest przy tym data zapisu BO oraz kolejność wprowadzenia – jeśli operacje mają różne daty, program pobiera je z magazynu w kolejności wg daty najstarszej. Jeśli kilka zapisów będzie miało taką samą datę BO, program z magazynu w pierwszej kolejności pobierze operacje mające niższe ID, czyli w przypadku wprowadzania zapisów w obrębie tego samego dnia kolejność jest bardzo ważna.

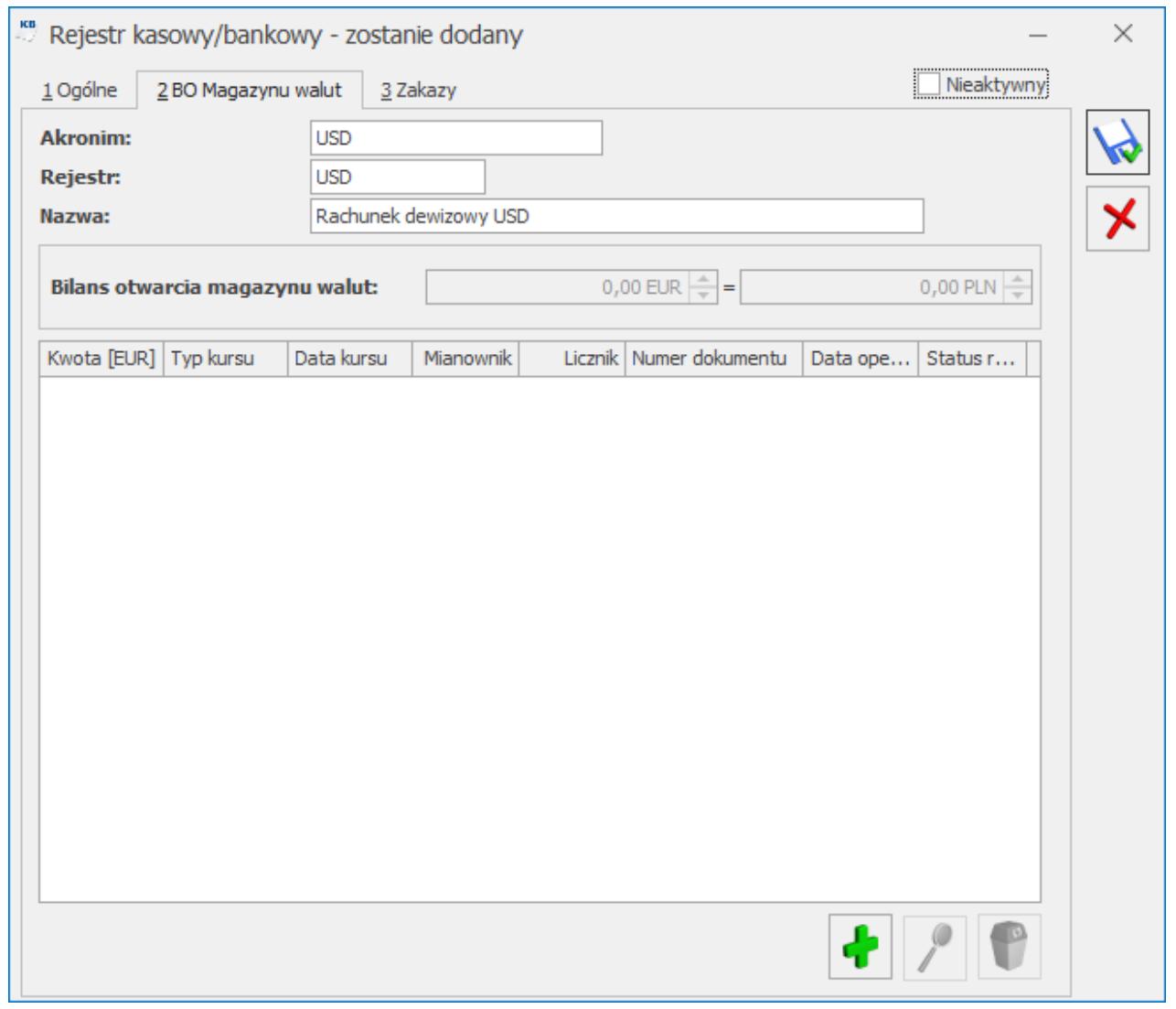

Rejestr kasowy/bankowy – zakładka BO magazynu walut

Pozycje BO magazynu walut można dodawać ikoną plusa. Na formularzu pozycji BO magazynu walut jest możliwość określenia: Numeru BOMWKP / BOMWKW, Numeru obcego danej pozycji, Daty dokumentu, Daty kursu, Typu kursu, Kwoty oraz Opisu.

Dodanie zapisu **BOMWKW** spowoduje ujemny stan na magazynie walut, o czym poinformuje użytkownika odpowiedni komunikat: *Ta operacja spowoduje ujemny stan kasy/rachunku. Czy na pewno chcesz ją wykonać?*

W oknie zapisu BOMWKW znajduje się parametr: **Rozliczaj przy zapisie**. Domyślnie jest on zaznaczony, jednakże podczas zapisywania pozycji BO program sprawdza saldo i gdy jest ono ujemne pojawi się pytanie potwierdzające *"Ta operacja*

*spowoduje ujemny stan kasy/rachunku. Czy na pewno chcesz ją wykonać?"* Po zaakceptowaniu parametr będzie odznaczony. Gdy w magazynie walut pojawią się pierwsze wpłaty należy edytować zapis BOMWKW i zaznaczyć ręcznie parametr **Rozliczaj przy zapisie.**

Uwaga

Wprowadzając **BOMWKW** wg wyceny po kursie historycznym domyślnie podpowie się **kurs Nieokreślony**. W takim przypadku zaleca się wprowadzić kwotę tylko w walucie. Kwota w PLN podpowie się dopiero w momencie rozliczania. W sytuacji, gdy na BOMWKW zostanie ustawiony inny kurs niż Nieokreślony oraz wpisane będzie jakieś notowanie, to w momencie rozliczania kurs zostanie zmieniony na taki, jaki będzie na dokumencie KP z którym to KW zostanie rozliczone, lub na kurs Nieokreślony, gdy rozliczenie nastąpi z kilkoma zapisami KP. Dodanie zapisu **BOMWKP** zawsze generuje saldo dodatnie, a zapisy

przychodowe inicjalizują się wg wyceny jak dla kursu bieżącego

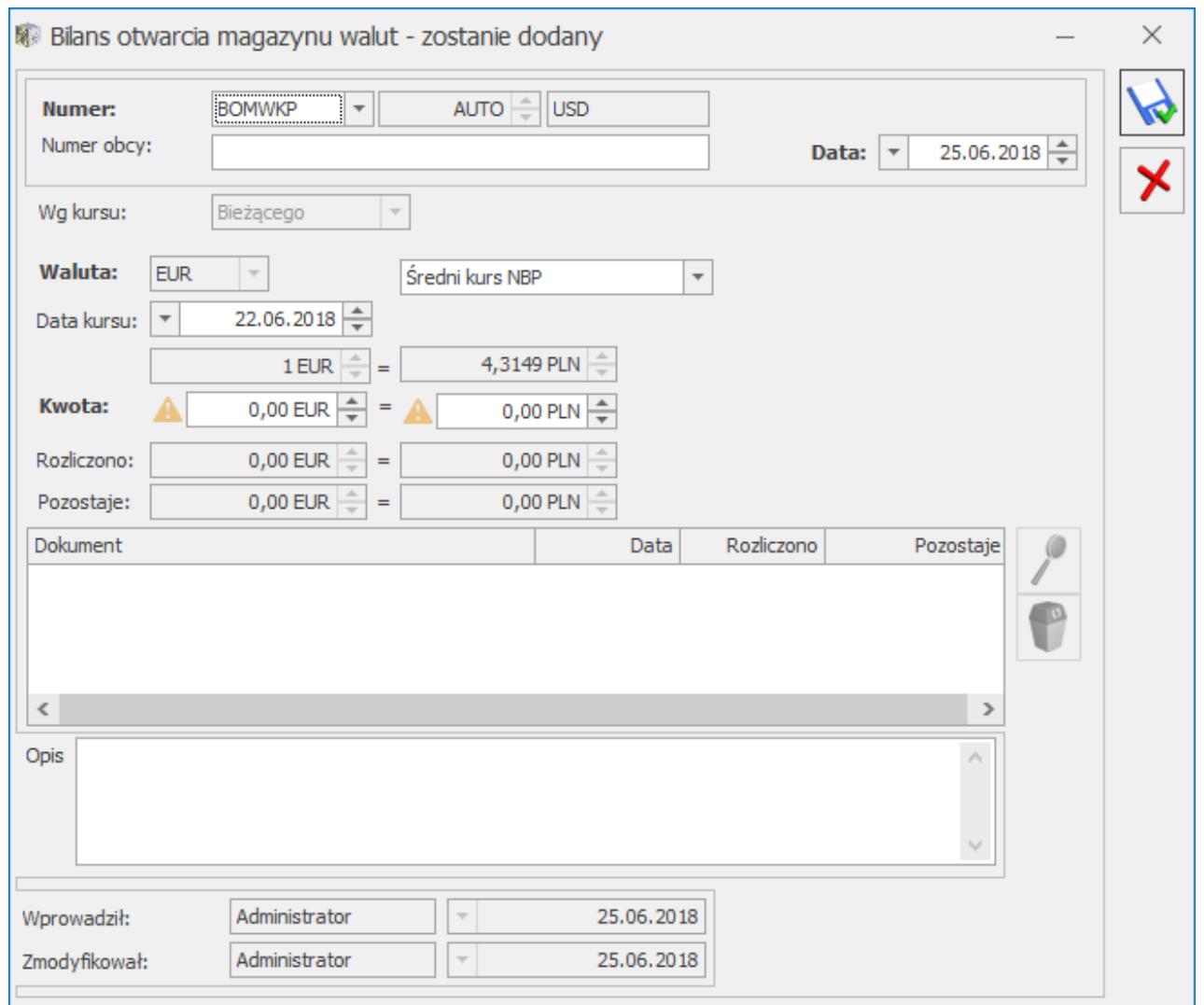

Pozycja BO magazynu walut

Możliwość dodawania pozycji bilansu otwarcia BOMWKP, BOMWKW dostępna jest do momentu usunięcia jakiejkolwiek pozycji z listy BO. Po usunięciu ikona plusa zostanie wyszarzana do momentu ponownej edycji całego rejestru. Dodawanie pozycji na BO blokowane także jest gdy do raportu zostanie wprowadzony jakikolwiek zapis KP czy KW z zaznaczonym parametrem **Magazyn walut**.

Podczas zapisywania pozycji BO pojawi się pytanie: "Zapis *zmian na formularzu bilansu otwarcia magazynu walut spowoduje automatyczny zapis dokonanych dotychczas zmian na formularzu skojarzonego rejestru kasowego/bankowego. Czy jesteś pewien, że chcesz zapisać zmiany na obu wyżej wymienionych formularzach?*

Potwierdzenie spowoduje zapisanie na liście pozycji BO, natomiast rezygnacja (*Anuluj*) zamknie okno bez zapisywania zmian i spowoduje powrót do listy z możliwością dodawania kolejnych zapisów. W przypadku, gdy zostaną zauważone nieprawidłowości – należy wybrać opcję: Nie, co umożliwi wprowadzenie zmian na oknie.

Z formularza rejestru, z listy rejestrów, z listy raportów, z listy zapisów kasowych/bankowych oraz z formularza zapisu kasowego bankowego możliwe jest przejście do magazynu walut za

pomocą ikony dostępnej na pasku nad oknem

## **Formularz dokumentu wpłaty/wypłaty**

Przy próbie wprowadzenia zapisu KP/KW z datą wcześniejszą niż zapisy BO magazynu walut, pojawi się komunikat z ostrzeżeniem.

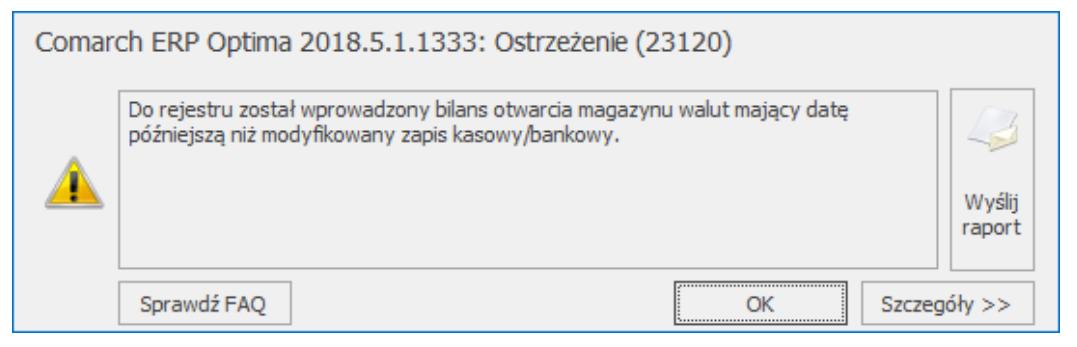

Komunikat o zapisie BO magazynu walut z datą późniejszą

W związku z tym, że jeden dokument jest rozliczany na dwa sposoby, na zapisie kasowym/bankowym są dwie zakładki: **[Rozliczenia dokumentów]** oraz **[Rozliczenia operacji]**.

**Zakładka [Rozliczenia operacji]**

Zakładka **[Rozliczenia operacji]** pojawia się w przypadku dokumentów wprowadzanych do rejestrów walutowych z zaznaczonym parametrem **Rejestr obsługuje magazyn walut**. Na zakładce znajduje się parametr **Magazyn walut**, pozwalający na dodawanie wpłat i wypłat do listy środków składających się na saldo

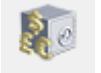

rejestru oraz pozwalający na rozliczenie wypłaty z zapisem z listy dostępnych operacji. Dla rejestrów mających zaznaczony parametr **Rejestr obsługuje magazyn wal**ut parametr **Magazyn walut na wpłatach i wypłatach** jest domyślnie zaznaczony. Odznaczenie parametru spowoduje nie umieszczenie zarówno wpłaty jak i wypłaty na liście zasobów magazynu walut. Na wypłatach znajduje się dodatkowo parametr **Rozliczaj w magazynie walut przy zapisie***,* który kwalifikuje zapis do rozliczenia – domyślnie zaznaczony z możliwością ręcznego odznaczenia.

Na zakładce tej znajduje się również tabela z rozliczeniami operacji, w której dostępne są następujące informacje:

- numer dokumentu
- data dokumentu rozliczonego
- kwota rozliczona
- kwota pozostająca do rozliczenia.

Na liście zapisów kasowych/bankowych została dodana kolumna *Status MW* określająca status rozliczenia zapisu w magazynie walut: *N – nie rozliczony, C – częściowo rozliczony, R – całkowicie rozliczony, "-" – nie podlega rozliczeniu.*

Dla zapisów kasowych/bankowych wprowadzonych w programie w wersji wcześniejszej niż 14.0 parametr **Magazyn walut** jest odznaczony. Użytkownik musi wskazać, które dokumenty tworzą saldo rachunku bankowego/kasy do rozliczenia. Można to zrobić na dwa sposoby: wprowadzić bilans otwarcia magazynu walut z poziomu formularza rejestru kasowego/bankowego lub zaznaczyć parametr **Magazyn walut** na zapisach kasowych/bankowych, które wcześniej zostały wprowadzone. W przypadku, gdy zapisy kasowe/bankowe tylko w części kwalifikują się do rozliczenia, zalecane jest wprowadzenie stanu początkowego przez BO, by uniknąć dzielenia pojedynczych zapisów na kwoty już rozliczone i te, które dopiero zostaną rozliczone. Jeżeli zapis nie podlega rozliczeniu w magazynie walut bądź podlega, ale jeszcze nie został rozliczony – możliwa jest modyfikacja całego zapisu oraz całkowite jego usunięcie.

W przypadku, kiedy zapis został częściowo lub całkowicie rozliczony w magazynie walut – edycja dokumentów jest ograniczona, a usunięcie jest możliwe tylko po skasowaniu rozliczenia takich dokumentów. Usunięcie rozliczenia następuje po odznaczeniu parametru **Magazyn walut** na formularzu zapisu kasowego/bankowego. Jeśli na liście zapisów jest kilka dokumentów KW rozliczonych w magazynie walut, odznaczenie parametru na pierwszym zapisie spowoduje usunięcie rozliczenia zapisu aktualnie edytowanego i wszystkich zapisanych po nim na liście. Pojawia się wtedy komunikat informujący o usunięciu rozliczenia zapisu bieżącego oraz zapisów następnych. Odrozliczenie seryjne działa tylko z poziomu dokumentów rozchodowych (KW).

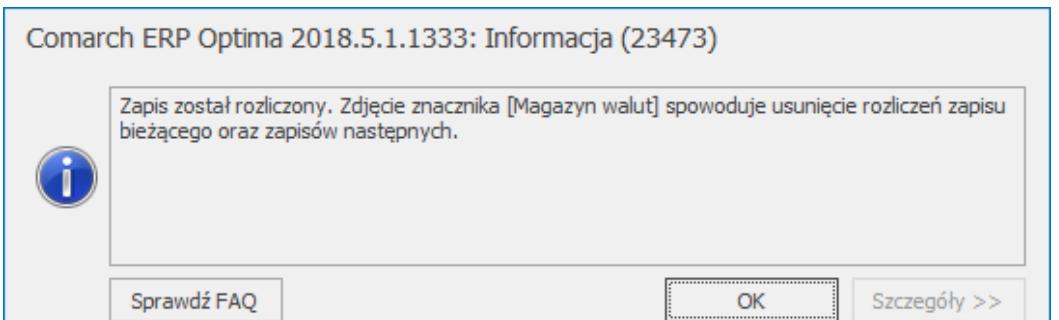

Komunikat o seryjnym rozliczeniu zapisów

**W przypadku automatycznego generowania zapisów** do dokumentów płatnych gotówką (faktury, rejestry VAT, ewidencja dodatkowa) program tworząc zapis kasowy*/*bankowy przenosi typ i wartość kursu z dokumentu źródłowego na dokument kasowy*/*bankowy bez względu na to, czy rejestr, do którego zapis jest dodawany, ma domyślnie wybrany parametr **Kurs historyczny**. Zapis jest ewidencjonowany w magazynie walut lub nie – zgodnie z domyślnym ustawieniem rejestru walutowego (zaznaczeniem parametru **Rejestr obsługuje magazyn walut**). Dla dokumentów KP kurs jest przepisany z dokumentu źródłowego i określony dla magazynu walut, jako "bieżący".

Dla dokumentów KW kurs także jest przepisany z dokumentu

źródłowego, ale dokument nie zostanie rozliczony w magazynie walut. Na zapisie KW parametr **Magazyn walut** jest odznaczony, co wynika z tego, że rozliczenie zapisu może być zrobione wg kursu bieżącego lub kursu historycznego. Użycie kursu historycznego mogłoby powodować powstawanie w tle różnic kursowych dla rozliczonego zdarzenia z Preliminarza i zapisu kasowego*/*bankowego.

W przypadku seryjnego rozliczania dokumentów z Preliminarza Płatności zapisy przychodowe trafiają do magazynu walut (mają zaznaczony parametr **Magazyn Walut**), dla zapisów rozchodowych parametr **Magazyn walut** nie jest zaznaczany. Użytkownik sam musi zdecydować o zaznaczeniu bądź nie tego parametru.

Dla dokumentów rozliczanych pojedynczo z poziomu Preliminarza zarówno wpłata jak i wypłata trafia do magazynu walut, ponieważ zapis jest podnoszony do edycji i jest możliwość określenia rozliczenia wg kursu historycznego lub bieżącego przed zatwierdzeniem dokumentu.

#### Uwaga

Przy prowadzeniu magazynu walut nie jest zalecane używanie automatycznego generowania zapisów kasowych.

#### Uwaga

Na zapisach KP, KW znajdujących się w zamkniętych raportach k/b jest możliwe zaznaczanie parametru **Magazyn walut** oraz seryjne rozliczanie z poziomu operacji seryjnych i menu kontekstowego.

Na liście zapisów kasowych/bankowych, w menu kontekstowym (pod prawym klawiszem myszy) oraz w operacjach seryjnych dostępna jest opcja **Usuń z magazynu walut**. Opcja ta działa zarówno dla podświetlonego, jak i dla zaznaczonych zapisów. Po wybraniu **Usuń z magazynu walut** dla zaznaczonych zapisów pojawia się pytanie *Czy na pewno chcesz usunąć z magazynu walut zaznaczone zapisy? Zdjęcie znacznika [Magazyn walut spowoduje usunięcie rozliczeń zapisu bieżącego oraz zapisów następnych.* Po jego zaakceptowaniu, na zaznaczonych zapisach rozchodowych usuwane

jest rozliczenie w magazynie walut i parametr **Magazyn walut** jest odznaczany. Jeżeli funkcję **Usuń z magazynu walut** wywołamy dla zapisów przychodowych nierozliczonych w magazynie walut, to znacznik **Magazyn walut** jest na nich odznaczany. Jeżeli funkcja zostanie wywołana dla zapisów przychodowych rozliczonych w magazynie walut, pojawi się komunikat *KP/1/2018/USD: Nie można usunąć zapisu z magazynu walut. Zapis jest rozliczony w magazynie walut.*

Po wywołaniu funkcji dla kilku zaznaczonych dokumentów w pierwszej kolejności usuwane są zapisy rozchodowe wg chronologii daty operacji, a dopiero później zapisy przychodowe. Program pilnuje chronologii zapisów w magazynie walut, jeżeli jakiś zapis rozchodowy zostanie usunięty z magazynu walut, to automatycznie wszystkie późniejsze zapisy również są z niego usuwane – dlatego dla tych wszystkich późniejszych zapisów rozchodowych, w logu z przebiegu usuwania, pojawi się komunikat *Nie można usunąć zapisu z magazynu walut. Zapis nie jest w magazynie walut.*

Przykład W magazynie walut są 3 rozliczone zapisy: przychodowy KP/1/2018/USD i następnie rozchodowe KW/1/2018/USD, KW/2/2018/USD. Zaznaczamy wszystkie zapisy i wywołujemy funkcję **Usuń z magazynu walut**.

W logu pojawią się następujące informacje:

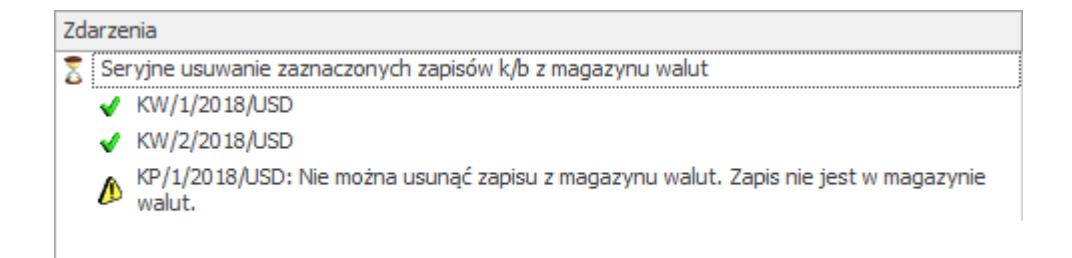

I w efekcie wszystkie 3 zapisy zostaną usunięte z magazynu walut.

### **Wpłata**

W przypadku operacji zwiększających saldo rachunku bankowego/kasy:

- Parametr **Magazyn walut** jest domyślnie zaznaczony, jeżeli na rejestrze, do którego wprowadzany jest dokument, został zaznaczony parametr **Rejestr obsługuje magazyn walut.**
- Rozliczenie jest zawsze zapisywane wg kursu bieżącego.
- Odznaczenie parametru **Magazyn walut** jest automatycznie blokowane w momencie rozliczenia dokumentu wpłaty z dokumentem wypłaty.

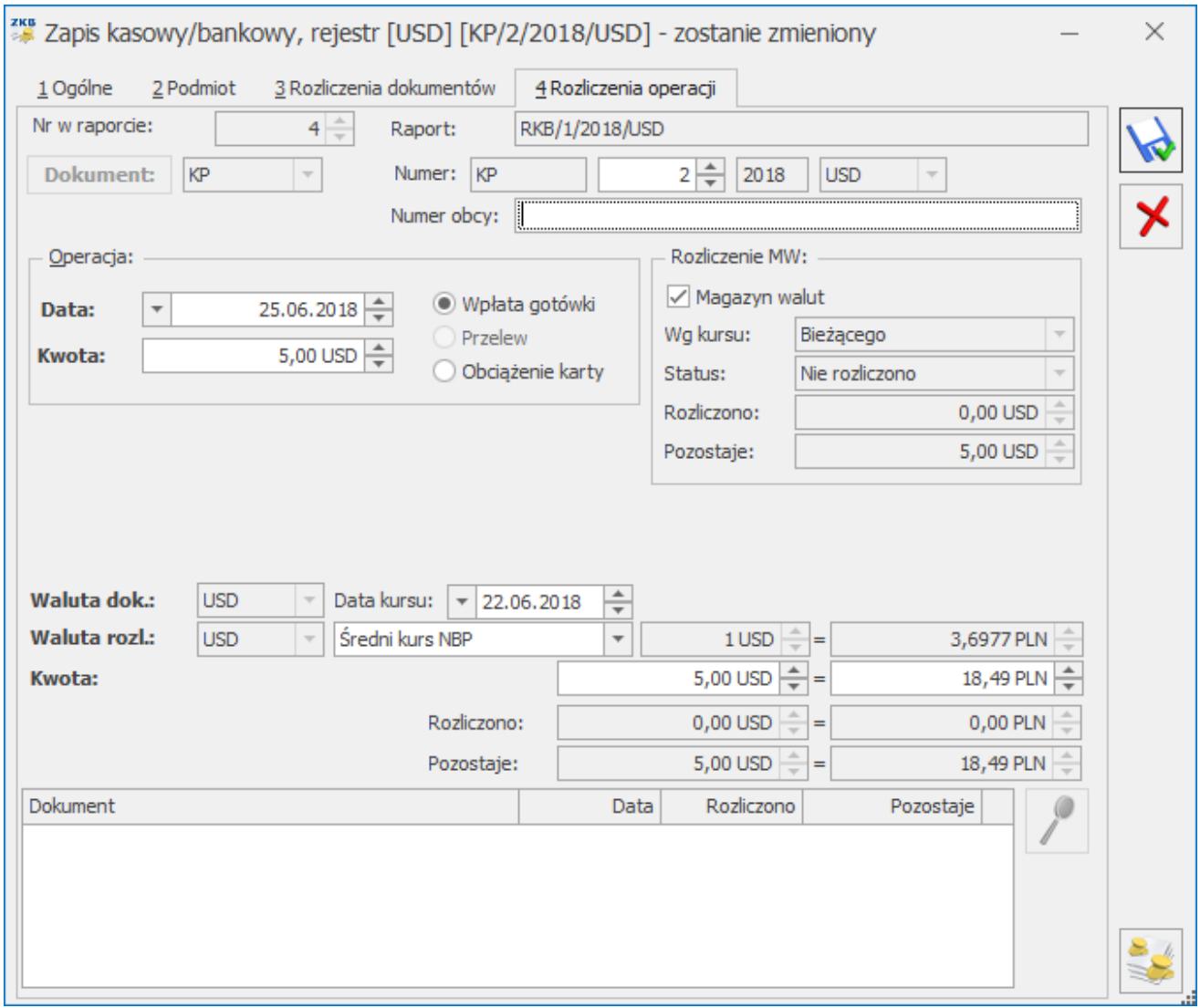

Formularz dokumentu wpłaty

### **Wypłata**

Obsługa magazynu walut obok rejestrowania zapisów BOMWKW daje też możliwość dodawania zapisów KW do raportów na kwotę wyższą niż dostępne środki w magazynie walut.

Operacje powodujące powstawanie ujemnego salda w kasie, czy na rachunku każdorazowo wymagają akceptacji: *Ta operacja spowoduje ujemny stan kasy/rachunku. Czy na pewno chcesz ją wykonać?*

Zapisy rozchodowe (wypłaty) są zależne od sposobu rozliczenia określonego na formularzu rejestru kasowego/bankowego. Jeżeli na formularzu rejestru kasowego/bankowego zaznaczony jest parametr **Kurs historyczny** wówczas zapisy na magazynie walut są wyceniane wg tego kursu. Niezależnie od tego czy zapis BOMWKW lub KW będzie rozliczany z jednym czy z kilkoma zapisami KP typ kursu pojawi się, jako: "Nieokreślony". W przypadku, gdy na formularzu rejestru parametr **Kurs historyczny** nie zostanie znaczony wówczas zapisy magazynu walut są rozliczane wg kursu bieżącego.

Rozliczanie zasobów w magazynie walut zawsze odbywa się z poziomu dokumentu rozchodowego BOMWKW lub zapisu KW (wypłaty). Po całkowitym rozliczeniu parametr **Rozliczaj w magazynie walut przy zapisie** na KW jest wyszarzany do momentu odrozliczenia.

W przypadku operacji zmniejszających saldo rachunku bankowego/kasy:

Parametr **Magazyn walut** jest domyślnie zaznaczony, jeżeli na rejestrze, do którego wprowadzany jest dokument, został zaznaczony parametr **Rejestr obsługuje magazyn walut**. W pewnych sytuacjach parametr **Magazyn walut** należy odznaczyć ręcznie. Sytuacja może mieć miejsce, gdy w danym rejestrze znajdują się zapisy KW wcześniejsze, które nie zostały rozliczone z istniejącymi w rejestrze wpłatami KP. Pojawi się wówczas ostrzeżenie: *Nie można dodać rozliczenia zapisu KW w* *magazynie walut z powodu istnienia wcześniejszego(ych) nierozliczonego(ych) zapisu(ów) KW w tym rejestrze.*

- Parametr **Rozliczaj w magazynie walut przy zapisie** na nowododanym zapisie jest domyślnie zaznaczony, jednakże w sytuacji, gdy na magazynie walut stan środków jest ujemny zostanie odznaczony.
- Jeżeli na formularzu rejestru został zaznaczony parametr **Kurs historyczny**, przy dodawaniu dokumentu podpowiadane jest domyślnie rozliczenie wg kursu historycznego oraz przenoszona jest wartość kursu z pierwszego na liście dostępnego zasobu do rozliczenia (dokumentu KP). Jeżeli okaże się, że dokument wypłaty zostanie rozliczony z kilkoma dokumentami wpłaty mającymi różne kursy, wtedy kurs zostaje zmieniony na **Nieokreślony**, natomiast dokładne kursy rozliczeń częściowych można sprawdzić w tabeli z rozliczeniami operacji.

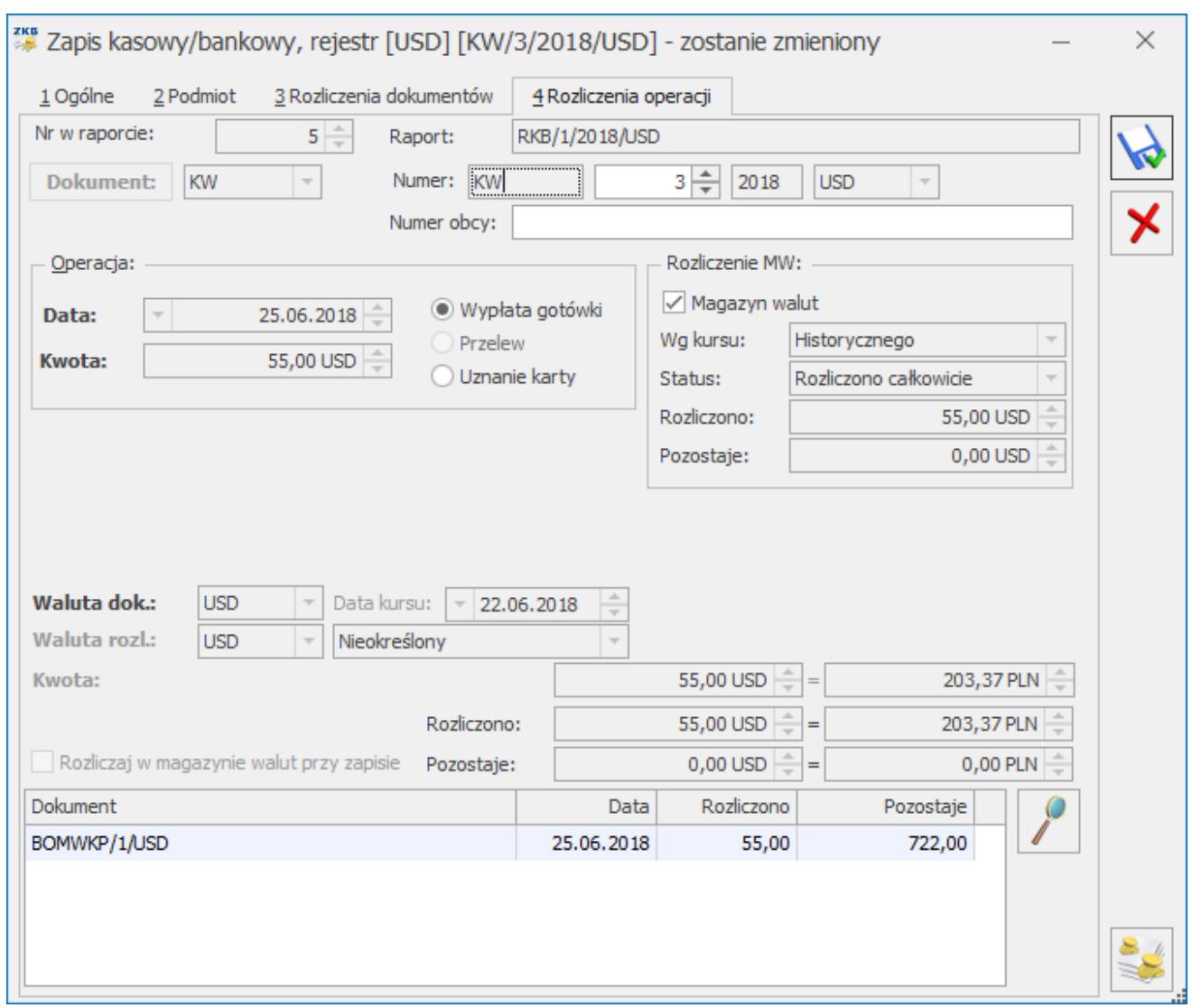

Formularz dokumentu wypłaty

## **Generowanie różnic kursowych**

W *Konfiguracji firmy/ Definicje dokumentów/ Kasa i bank/ Różnice kursowe MW* jest możliwość tworzenia schematów numeracji dla różnic kursowych magazynu walut. W nowotworzonych i konwertowanych bazach danych domyślnie tworzony jest schemat RKMW Różnica kursowa magazynu walut.

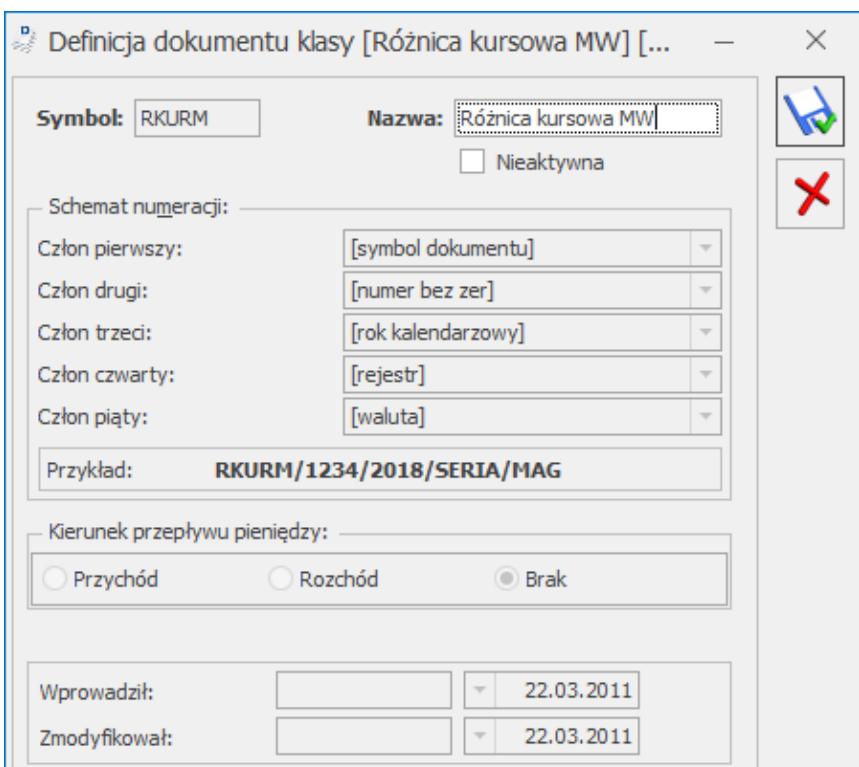

Definicja dokumentu różnicy kursowej MW

Dokument różnicy kursowej tworzony jest po zapisaniu dokumentu wypłaty i zapisywany z datą rozliczenia, czyli datą późniejszego dokumentu. Utworzone różnice kursowe trafiają na listę *Kasa/Bank/ Magazyn walut/ Różnice kursowe.*

Dokument różnicy kursowej składa się z jednej zakładki.

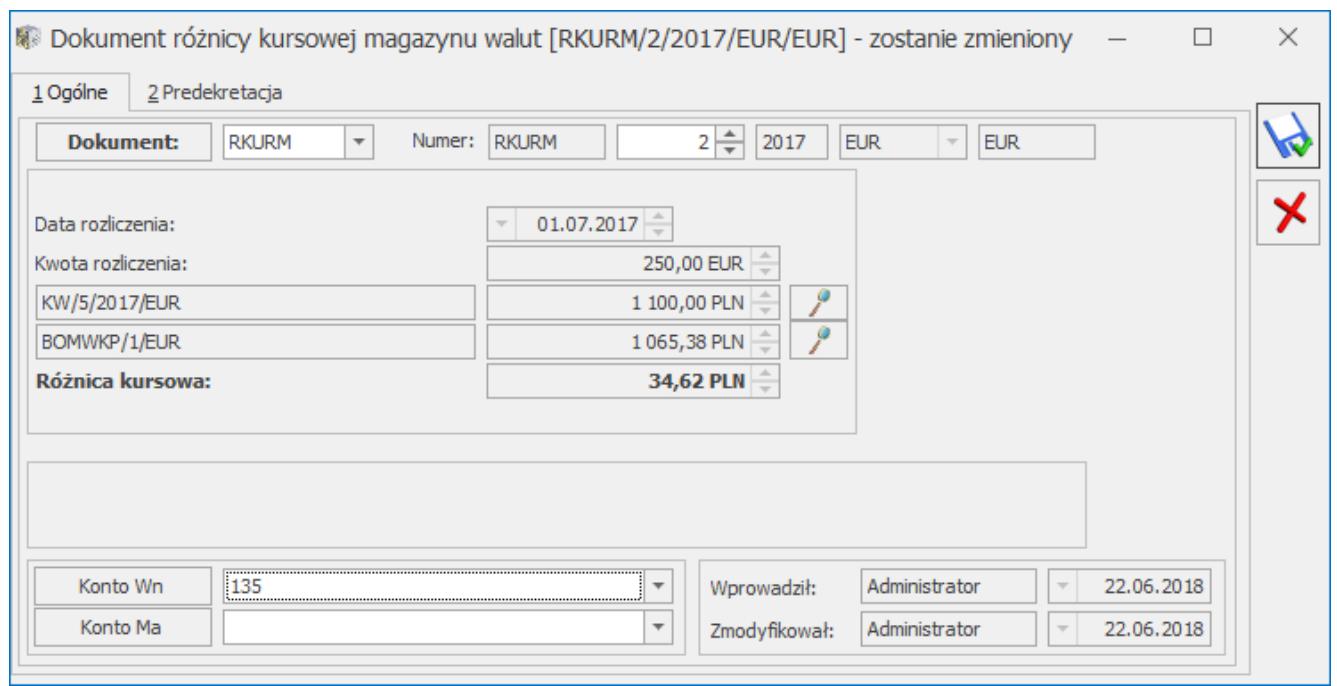

Formularz różnicy kursowej MW

Na dokumencie dostępne są następujące informacje:

- Dokument pole, w którym można wybrać schemat numeracji różnicy kursowej MW,
- Numer dokumentu różnicy kursowej MW,
- Data rozliczenia,
- Kwota rozliczenia w walucie rejestru,
- Numery oraz kwoty dokumentów podlegających rozliczeniu w walucie systemowej,
- Kwota różnicy kursowej,
- Konto Wn, Konto Ma pola, w których można wpisać numery kont, na które będzie księgowana różnica kursowa.

Dokumenty podlegające rozliczeniu można podejrzeć ikonami lupy dostępnymi obok kwoty w walucie systemowej. Modyfikacja schematu numeracji dokumentu jest możliwa do momentu zaksięgowania.

Różnica kursowa jest tworzona, jako różnica wartości wypłaty i wartości wpłaty w przeliczeniu na walutę systemową (KW – KP). Dodatnia różnica kursowa powstaje, jeżeli wypłata była po wyższym kursie niż wpłata, a ujemna różnica powstaje wtedy, gdy wypłata była po niższym kursie niż wpłata. Różnica dodatnia zwiększa stan końcowy raportu kasowego/bankowego, a ujemna wpływa na jego zmniejszenie w walucie PLN.

#### Uwaga

W przypadku rozliczania dokumentów po kursie historycznym, gdzie przy rozliczaniu powstaje grosz różnicy wynikający z zaokrągleń, zostaje wygenerowany dokument różnicy kursowej na kwotę zaokrąglenia.

W polu **Konto Wn, Konto Ma** jest możliwość wpisania kont, na które księgowana będzie różnica kursowa. Konta te można wpisać "ręcznie" bądź też wybrać z planu kont, który otworzy się po kliknięciu prawym klawiszem myszy w przyciski **Konto Wn, Konto Ma**.

W *Konfiguracji programu/ Ogólne/ Waluty* na Formularzu waluty

zostały dodane **Domyślne konta dla różnic kursowych Wn i Ma**. Konta te będą pobrane na dokument różnicy kursowej MW w momencie tworzenia tego dokumentu. Podobnie, jeżeli na formularzu rejestru zostało uzupełnione pole **Konto księgowe**, wtedy to konto również zostanie przepisane na Formularz różnicy kursowej MW.

Dla różnicy kursowej dodatniej podstawiane jest domyślnie na Formularzu różnicy kursowej konto rejestru, jako **Konto Wn** oraz konto waluty Ma jako **Konto Ma**.

Dla różnicy kursowej ujemnej podstawiane jest domyślnie konto rejestru, jako **Konto Ma** oraz konto waluty Wn jako **Konto Wn**.

Jeżeli konto rejestru oraz konta waluty są puste, wtedy na dokumencie różnicy kursowej MW pola te również pozostaną puste.

## **Księgowanie różnic kursowych MW**

Księgowanie różnic kursowych do księgowości kontowej odbywa się za pomocą schematów księgowych o typie Różnice kursowe MW.

Księgowanie do Książki przychodów i rozchodów – na dokumencie różnicy kursowej podpowiadane są domyślnie odpowiednie kolumny księgi. Dla różnic kursowych dodatnich – kolumna 8 – *Pozostałe przychody*, dla różnic kursowych ujemnych – kolumna 13 – *Pozostałe wydatki*.

## **Stan raportu kasowego/bankowego w rejestrze walutowym**

W przypadku przeprowadzania operacji kasowych/bankowych przez magazyn walut kwotę różnicy kursowej, wynikającą z rozliczenia zapisów, uzyskamy z dokumentów różnic kursowych. Przy zamykaniu raportu znana jest łączna kwota różnic kursowych wynikających z rozliczenia operacji zapisanych w danym raporcie. Można ją wykorzystać w podsumowaniu obrotów

zamkniętego raportu kasowego/bankowego. Celem tego jest:

- Wyświetlenie w raporcie salda w PLN zgodnego z tym, co zostało zapisane do magazynu walut.
- Wyświetlenie w raporcie salda w PLN zgodnego z tym, co trafiło na konto księgowe.

Na formularzu raportów znajduje się kolumna *Różnica kursowa* pomiędzy kolumny *Rozchody* oraz *Stan końcowy*. Kolumna ta jest widoczna przy wyborze wyświetlania wg waluty systemowej. Wyliczona różnica kursowa jest wliczana do stanu końcowego raportu oraz do stanu początkowego raportu kolejnego na liście.

### **Praca rozproszona**

Rejestry walutowe po zaimportowaniu poprzez mechanizm pracy rozproszonej mają odznaczony parametr **Rejestr obsługuje magazyn walut**. Jeżeli w bazie rejestr już istnieje i miał "ręcznie" zaznaczony ten parametr, to po zaimportowaniu rejestrów z opcją **Nowe** i **zmienione** parametr pozostaje zaznaczony.

W pracy rozproszonej magazyn walut nie jest przenoszony. Zaimportowane zapisy kasowe*/*bankowe mają odznaczony parametr **Magazyn walut**.

## **[Magazyn walut – zakładka](https://pomoc.comarch.pl/optima/pl/2023_5/index.php/dokumentacja/magazyn-walut-zakladka-roznice-kursowe/) [Różnice kursowe](https://pomoc.comarch.pl/optima/pl/2023_5/index.php/dokumentacja/magazyn-walut-zakladka-roznice-kursowe/)**

Lista różnic kursowych związana z rozliczeniami operacji składających się na magazyn walut. Lista zawiera następujące informacje:

- Numer dokumentu,
- Data rozrachunku data późniejszego dokumentu,
- Dokument rozliczany,
- Dokument rozliczający,
- Wartość różnicy kursowej w walucie systemowej.

Lista wyświetlana jest dla konkretnego rejestru kasowego*/*bankowego. Wybór tego rejestru odbywa się poprzez wybór z rozwijalnej listy rejestrów. **Zakres dat** – parametr ten jest domyślnie odznaczony przy wejściu na listę. Jeżeli w rejestrze jest bardzo dużo zapisów, można zaznaczyć parametr i odpowiednio wskazać zakres dat, co zwiększy czytelność listy.

**Księgowanie różnic kursowych** do księgowości kontowej, książki przychodów i rozchodów oraz ewidencji ryczałtowej odbywa się poprzez ikonę *Księguj*.

Na liście jest możliwość filtrowania dokumentów filtrem prostym i filtrem zaawansowanym. Na liście filtrów dostępny jest filtr *Nie zaksięgowane różnice kursowe MW*, który pozwala wyfiltrować tylko takie dokumenty różnicy kursowej MW, które jeszcze nie zostały zaksięgowane. Dodatkowo jest możliwość filtrowania przy użyciu parametrów: **Różnice kursowe z raportów k/b** lub **Różnice kursowe z bilansów otwarcia MW**.

Możliwy jest również podgląd zaznaczonego dokumentu klawiszem *lupy*.

Zapisy wyświetlone na liście można również wyeksportować do arkusza kalkulacyjnego.

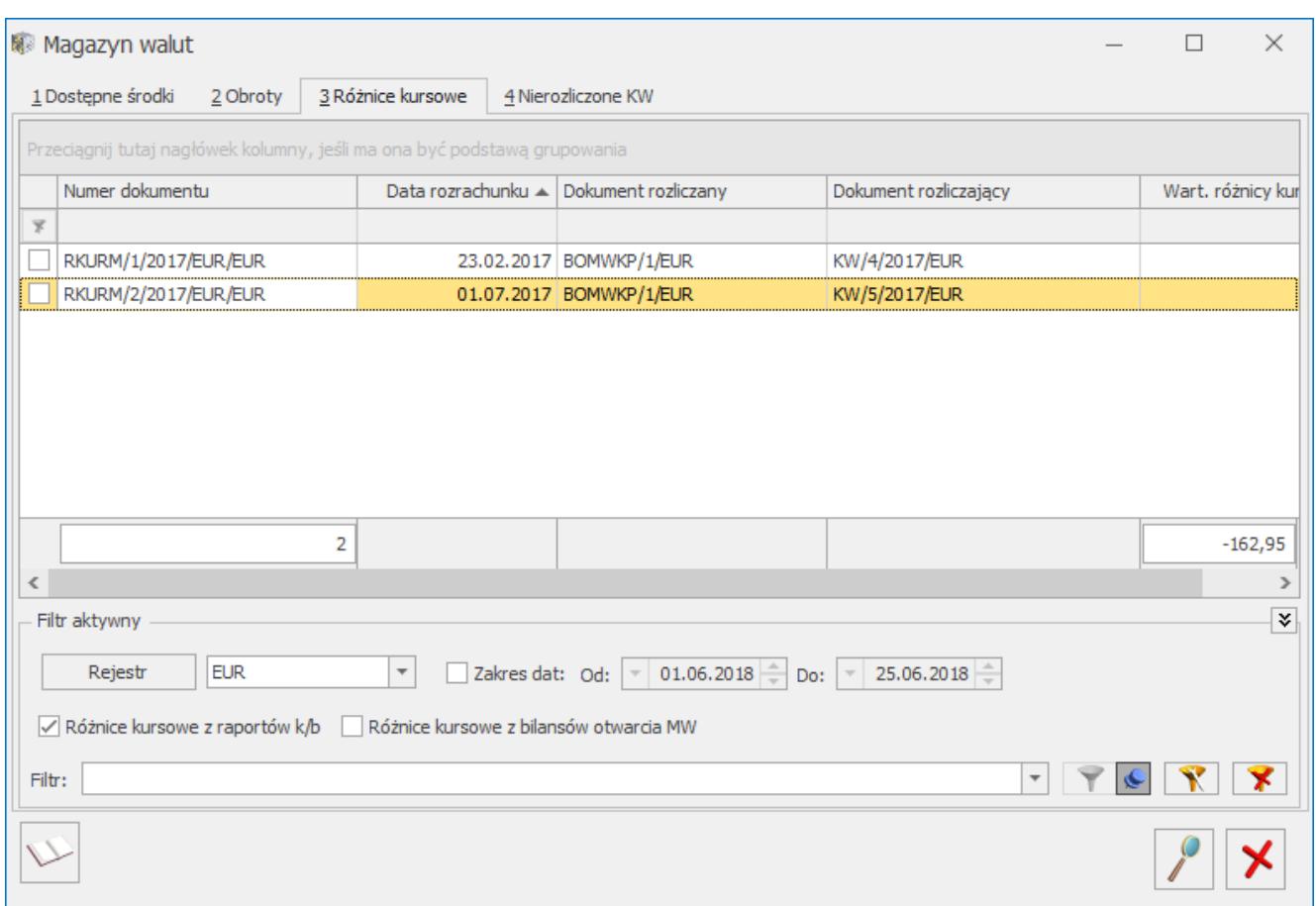

Lista Różnic kursowych w magazynie walut

# **[Magazyn walut – zakładka](https://pomoc.comarch.pl/optima/pl/2023_5/index.php/dokumentacja/magazyn-walut-zakladka-dostepne-srodki/) [Dostępne środki](https://pomoc.comarch.pl/optima/pl/2023_5/index.php/dokumentacja/magazyn-walut-zakladka-dostepne-srodki/)**

Lista dostępnych środków dla danego rejestru. Zawiera BO magazynu walut oraz wpłaty na rachunek bankowy*/*do kasy, które są przeznaczone do rozliczenia (mają zaznaczony parametr **Magazyn walut**).

Lista zawiera następujące informacje:

Kwota w walucie – kwota przeznaczona do rozliczenia w walucie rejestru,

- Kwota w walucie systemowej (PLN) kwota przeznaczona do rozliczenia,
- Typ kursu,
- Data kursu,
- Mianownik kursu,
- Licznik kursu,
- Numer dokumentu obcy,
- Numer wewnętrzny,
- Data operacji.

Lista wyświetlana jest wg daty operacji – dokumenty filtrowane są od najstarszego.

Lista wyświetlana jest dla konkretnego rejestru kasowego/bankowego. Wybór tego rejestru odbywa się poprzez wybór z rozwijalnej listy rejestrów.

**Zakres dat** – parametr ten jest domyślnie odznaczony przy wejściu na listę. Jeżeli w rejestrze jest bardzo dużo zapisów, można zaznaczyć parametr i odpowiednio wskazać zakres dat, co zwiększy czytelność listy.

**Szukaj** – na liście dostępne jest wyszukiwanie pod klawiszem lornetki. Po wpisaniu ciągu znaków w polu **Szukaj** należy użyć klawisza *Znajdź*.

Możliwy jest również podgląd zaznaczonego dokumentu klawiszem lupy.

Zapisy wyświetlone na liście można również wyeksportować do arkusza kalkulacyjnego.

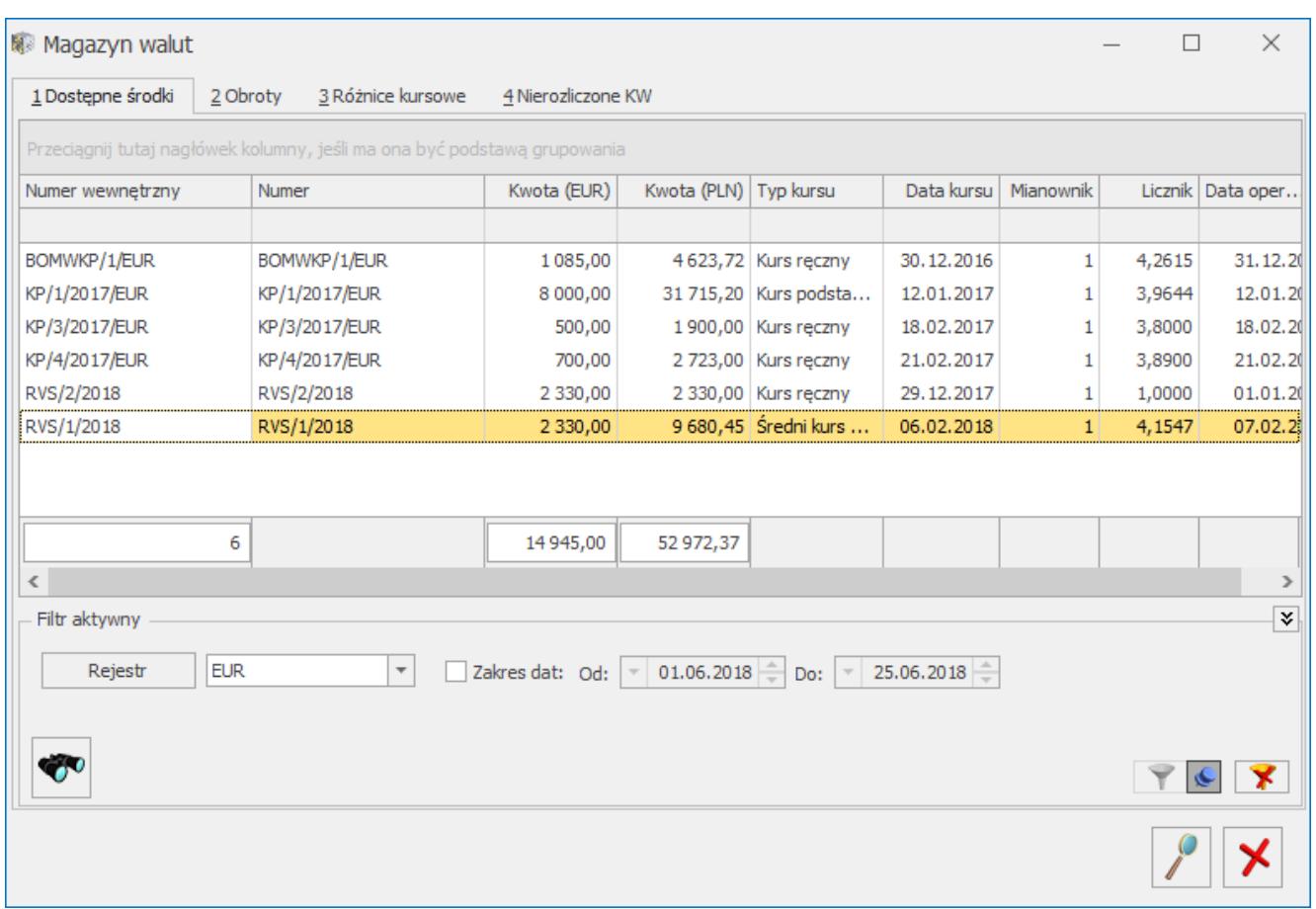

Dostępne środki na magazynie walut

# **[Magazyn walut – zakładka](https://pomoc.comarch.pl/optima/pl/2023_5/index.php/dokumentacja/magazyn-walut-zakladka-nierozliczone-kw/) [Nierozliczone KW](https://pomoc.comarch.pl/optima/pl/2023_5/index.php/dokumentacja/magazyn-walut-zakladka-nierozliczone-kw/)**

Lista nierozliczonych KW związana jest z rozliczeniami operacji składających się na magazyn walut. Prezentuje zapisy BOMWKW oraz KW nierozliczone oraz częściowo rozliczone (w kwocie pozostającej do rozliczenia). Lista zawiera następujące informacje:

- Numer dokumentu obcy,
- Numer wewnętrzny,
- Kwota pozostająca do rozliczenia w walucie,
- Kwota pozostająca do rozliczenia w złotówkach ,
- Typ kursu,
- Data kursu,
- Mianownik kursu,
- Licznik kursu,
- Data operacji.

Lista wyświetlana jest dla konkretnego rejestru kasowego*/*bankowego. Wybór tego rejestru odbywa się poprzez wybór z rozwijalnej listy rejestrów. **Zakres dat** – parametr ten jest domyślnie odznaczony przy wejściu na listę. Jeżeli w rejestrze jest bardzo dużo zapisów, można zaznaczyć parametr i odpowiednio wskazać zakres dat, co zwiększy czytelność listy.

**Szukaj** – na liście dostępne jest wyszukiwanie pod klawiszem lornetki. Po wpisaniu ciągu znaków w polu **Szukaj** należy użyć klawisza *Znajdź*.

Możliwy jest również podgląd zaznaczonego dokumentu ikoną lupy.

Zapisy wyświetlone na liście można również wyeksportować do arkusza kalkulacyjnego.

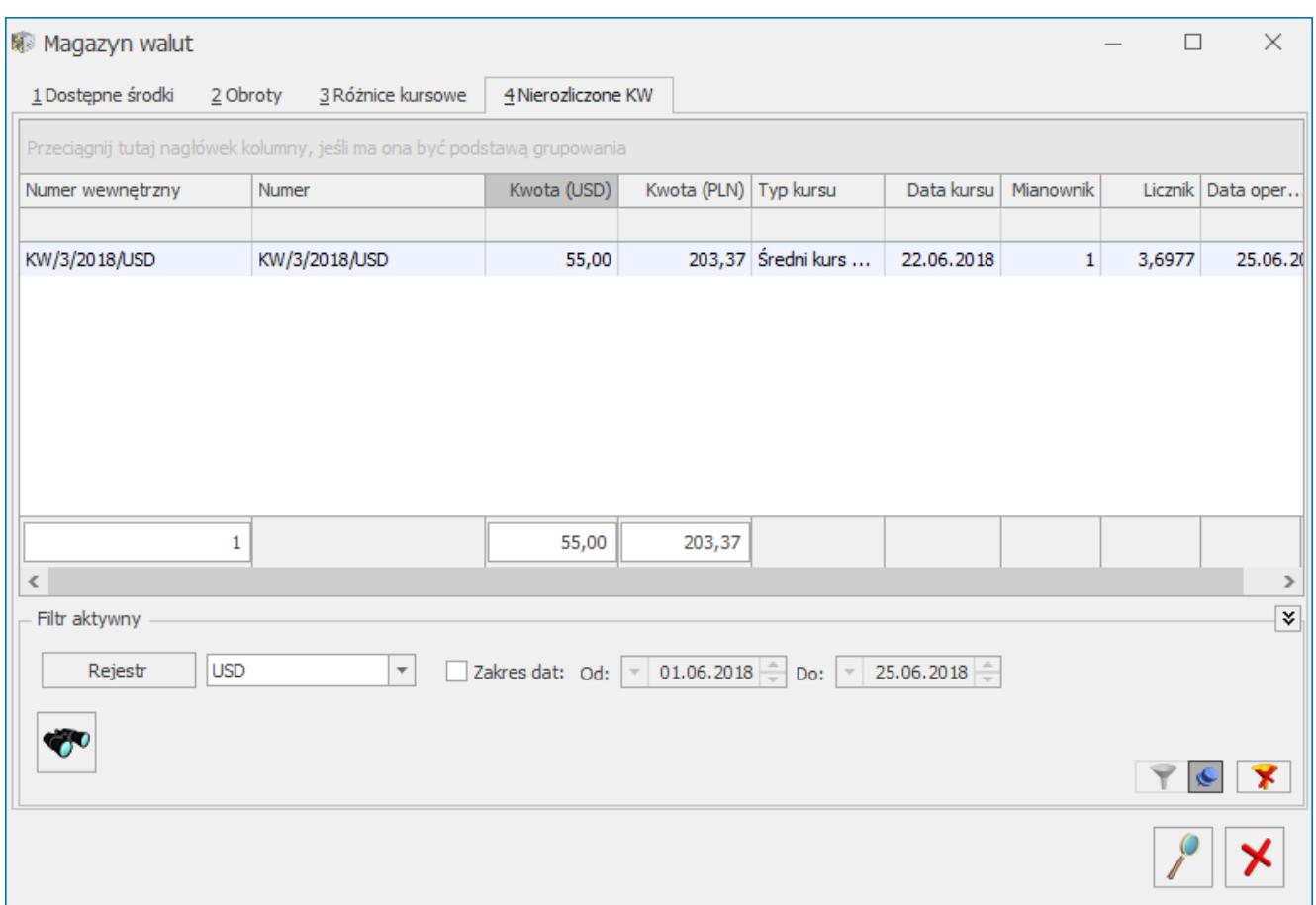

Lista nierozliczonych KW w magazynie walut

# **[Magazyn walut – zakładka](https://pomoc.comarch.pl/optima/pl/2023_5/index.php/dokumentacja/magazyn-walut-zakladka-obroty/) [Obroty](https://pomoc.comarch.pl/optima/pl/2023_5/index.php/dokumentacja/magazyn-walut-zakladka-obroty/)**

Lista operacji rozliczonych, pokazująca obroty danego rejestru. Wpłaty i wypłaty rozliczone, wraz z informacją o wysokości różnicy kursowej. Lista zawiera następujące informacje:

- Numer dokumentu obcy,
- Numer wewnętrzny,
- Data operacji,
- Kwota całkowita dokumentu w walucie rejestru,
- Kwota całkowita dokumentu w walucie systemowej (PLN),
- Typ kursu,
- Data kursu,
- Mianownik kursu,
- Licznik kursu,
- Przychód rozliczony w walucie rejestru oraz w walucie systemowej,
- Rozchód rozliczony w walucie rejestru oraz w walucie systemowej,
- Różnica kursowa w walucie systemowej.

Lista wyświetlana jest dla konkretnego rejestru kasowego*/*bankowego. Wybór tego rejestru odbywa się poprzez wybór z rozwijalnej listy rejestrów.

**Zakres dat** – parametr ten jest domyślnie odznaczony przy wejściu na listę. Jeżeli w rejestrze jest bardzo dużo zapisów, można zaznaczyć parametr i odpowiednio wskazać zakres dat, co zwiększy czytelność listy.

**Szukaj** – na liście dostępne jest wyszukiwanie pod klawiszem lornetki. Po wpisaniu ciągu znaków w polu **Szukaj** należy użyć klawisza *Znajdź*.

Parametry: **Przychody**/ **Rozchody** – ułatwiają analizę danych na liście poprzez zawężenie wyświetlanych dokumentów do wpłat (BOMWKP/ KP) lub wypłat (BOMWKW/ KW) z możliwością zaznaczenia obydwu opcji.

Możliwy jest również podgląd zaznaczonego dokumentu klawiszem lupy.

Przyciski *Zwiń wszystko, Rozwiń wszystko* umożliwiają wyświetlanie tylko gałęzi głównych bądź też również gałęzi podrzędnych (dokumenty rozliczone).

| <b>Magazyn walut</b>                                                                                                    |                         |                                         |        |                         |                     |      |   |                |                          |                                       |     | $\Box$  | $\times$ |
|----------------------------------------------------------------------------------------------------|-------------------------|-----------------------------------------|--------|-------------------------|---------------------|------|---|----------------|--------------------------|---------------------------------------|-----|---------|----------|
| 1 Dostępne środki<br>2 Obroty                                                                                                    |                         | 3 Różnice kursowe<br>4 Nierozliczone KW |        |                         |                     |      |   |                |                          |                                       |     |         |          |
| Numer  Numer                                                                                                    |                         | Data $\dots$ $\blacktriangle$   Kwot    |        | Kwota (PLN)   Typ kursu |                     | Data |   |                |                          | Mianownik   Licznik   Przyc   Przychó | Roz | Rozchó  | Różni    |
|                                                                                                    |                         |                                         |        |                         |                     |      |   |                |                          |                                       |     |         |          |
|                                                                                                    | ⊿ BO BOMWK              | 25.06.2                                 | 122    |                         | 4 514,89   Średni k | 22.0 |   | $1 \quad 3, 6$ | 444,00                   | 1641,78                               |     |         |          |
|                                                                                                    | $KW/2/2$                | 25.06.2                                 | 444,00 |                         | 1641,78 Sredni k    | 22.0 | 1 | 3,6            |                          |                                       | 444 | 1641,78 |          |
|                                                                                                    | ▲ KW KW/2/2             | 25.06.2 444,00                          |        |                         | 1641,78 Srednik     | 22.0 |   | $1 \quad 3, 6$ |                          |                                       | 444 | 1641,78 |          |
|                                                                                                    | $\ldots$ BOMWK $\ldots$ | $25.06.2$ 122                           |        |                         | 4 514,89 Sredni k   | 22.0 |   |                | $1 \mid 3,6 \mid 444,00$ | 1641,78                               |     |         |          |
| 2                                                                                                    |                         |                                         |        |                         |                     |      |   |                | 444,00                   | 1641,78                               | 44  | 1641,78 |          |
| ∣¥<br>Filtr aktywny<br><b>USD</b><br>Zakres dat: Od:     01.06.2018   Do:     25.06.2018  <br>Rejestr<br>$\overline{\phantom{a}}$<br>√ Przychody √ Rozchody<br>$\bullet$ |                         |                                         |        |                         |                     |      |   |                |                          |                                       |     |         |          |
|                                                                                                    |                         |                                         |        |                         |                     |      |   |                |                          |                                       |     |         |          |

Lista operacji w magazynie walut na zakładce Obroty